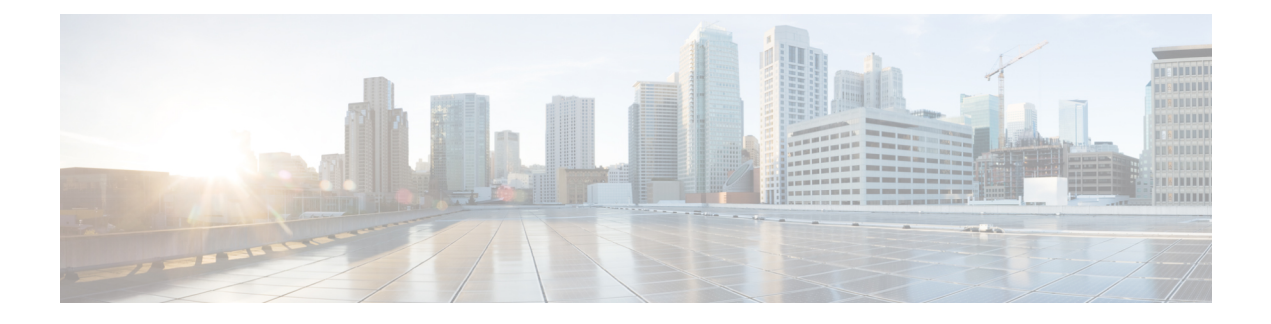

## **Port Management**

• About Port [Management,](#page-0-0) on page 1

## <span id="page-0-0"></span>**About Port Management**

**Port Management** provides a front panel view of each device that includes switch ports that can be configured by Cisco Business Dashboard. This page allows you to view the status of the ports including traffic counters, and make changes to the port configuration. This page also lets you view and configure the Smartports role for ports on devices that support Smartports. You can use the search box to limit the devices displayed. Type in all or part of a device name, product ID, or serial number to find the desired device.

A list view of the same information is also provided to show all the switch ports in a tabular format. The front panel view in **Port Management** presents two different views of the device:

The **Physical** view allows you to see the status and change the configuration of the port at the physical layer. You can view or change settings for speed, duplex, Energy Efficient Ethernet (EEE), Power over Ethernet (PoE), and VLANs. Each port is shown with a green LED indicating link and a yellow LED indicating that power is being supplied to the attached device.

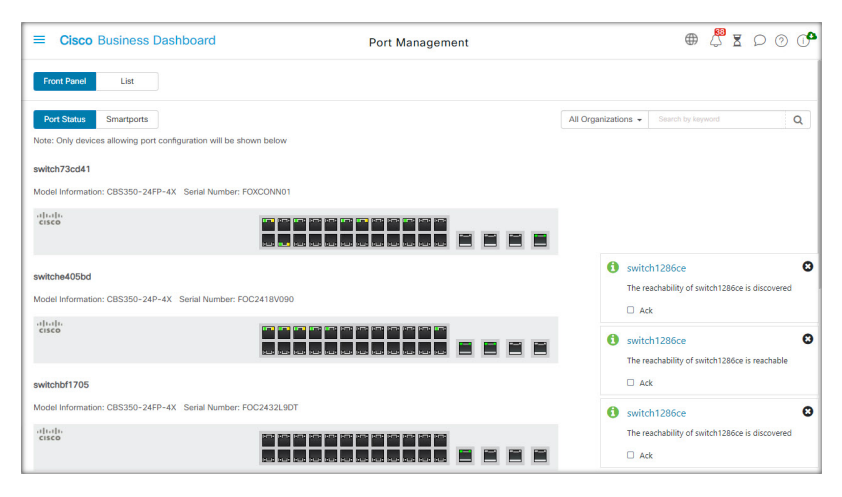

The **Smartports** view allows you to see the current Smartports role for each port, and to change the role. Each port is overlaid with an icon indicating the current role

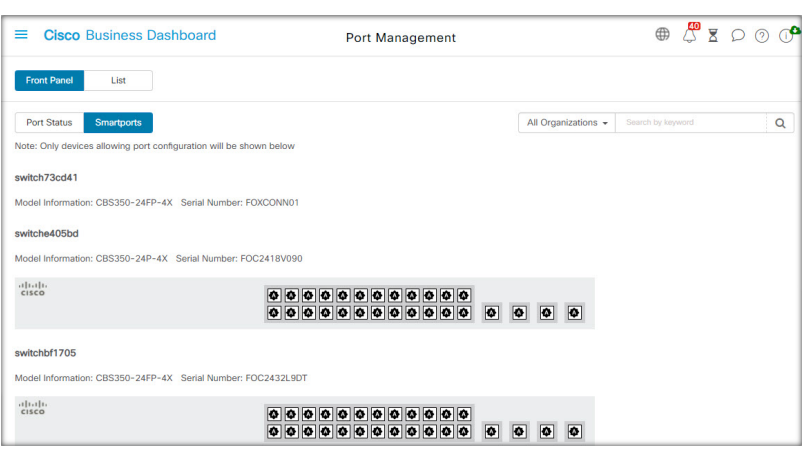

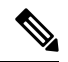

A **Smartport** is an interface to which a built-in (or user-defined) template can be applied. These templates are designed to provide a means of quickly configuring the device to support the communication requirements and utilize the features of various types of network devices. **Note**

To view the status of a port, click on the port in either the front panel view or list view. The **Basic Info** panel for the port appears, showing a series of panels as follows:

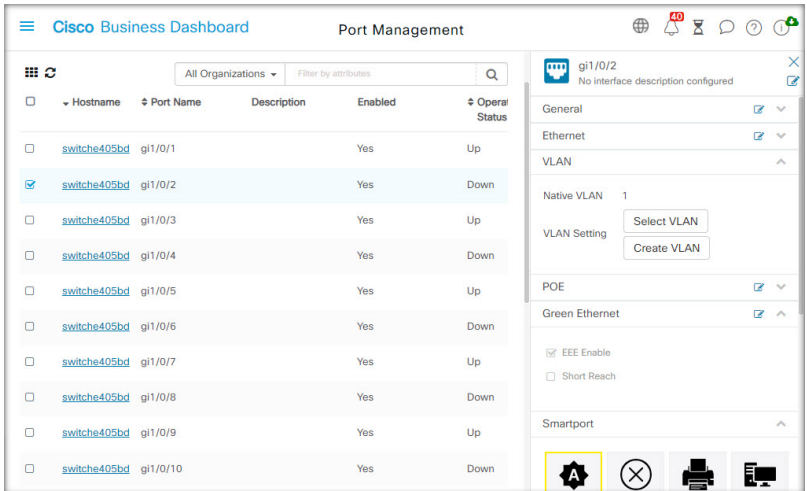

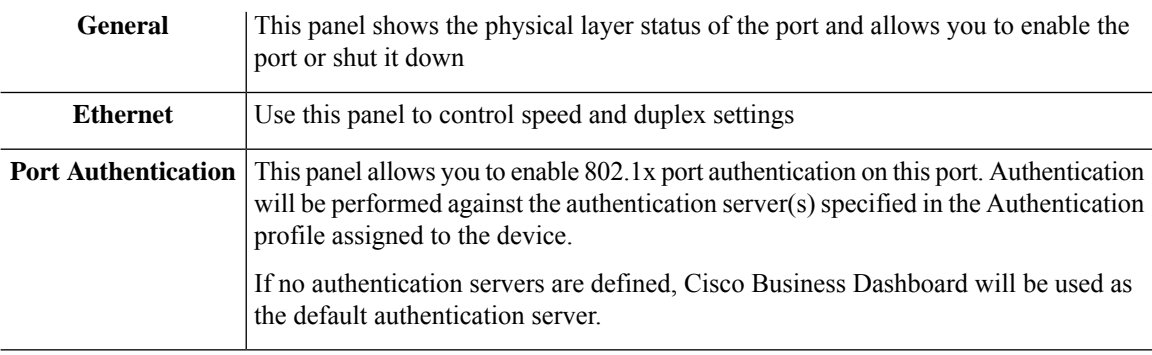

I

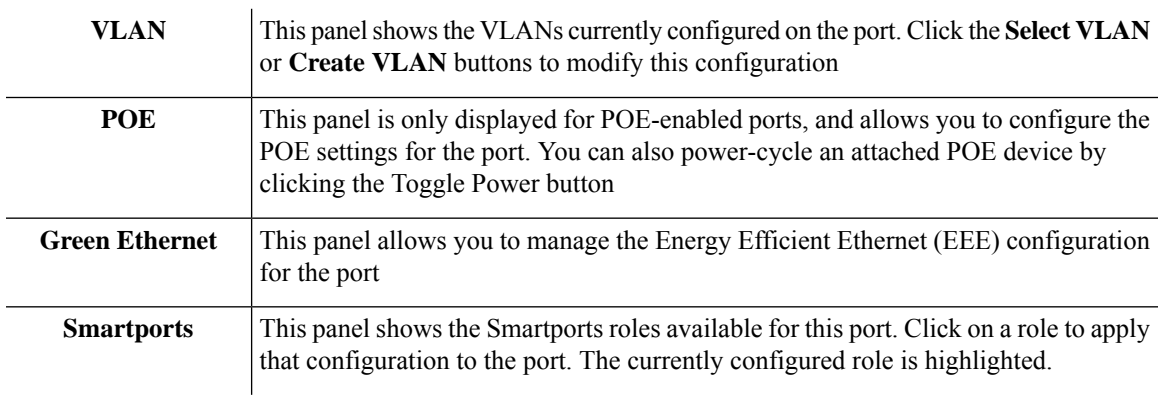

To make changes to the port settings, click the **edit** icon in the top right of the pane containing that setting. Once the changes have been made, click the **Save** icon.

 $\mathbf{l}$